# **Relógio desportivo inteligente – DT1**

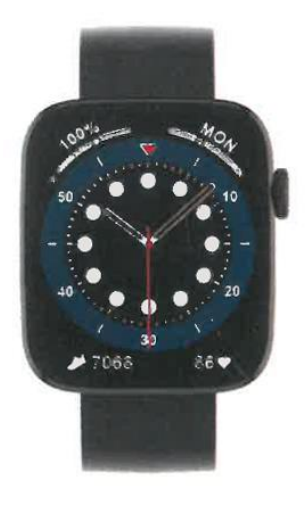

# **MANUAL DO UTILIZADOR**

Obrigado por ter escolhido o nosso smartwatch. A empresa reserva-se o direito de alterar o conteúdo deste manual sem aviso prévio.

A caixa contém: um relógio, um manual e um cabo USB.

# **Descrição das funções do relógio**

# **Descrição dos botões:**

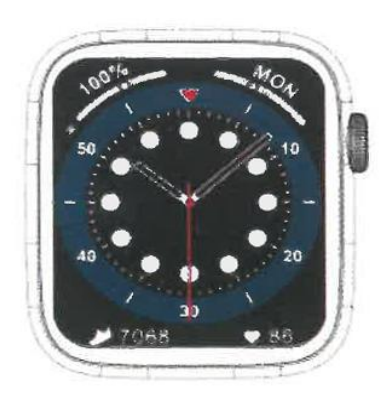

1) Para ligar, prima longamente o interrutor durante alguns segundos.

2) Prima brevemente a interface de marcação para aceder à interface de estilo de menu e prima brevemente a interface de estilo de menu para sair.

3) Na interface de estilo de menu, prima brevemente duas vezes de forma contínua para alterar o estilo de menu.

4) Ao entrar na interface de segundo ou terceiro nível, a função de premir brevemente é a função de saída para o nível anterior.

5) Para desligar, prima longamente o interrutor e confirme a opção se tiver a certeza de que pretende desligar.

6) Na interface de marcação ou na interface de menu, rodar o botão para alternar entre as diferentes marcações e páginas de menu.

#### **Instruções de carregamento:**

Carregamento magnético, como mostra a figura abaixo.

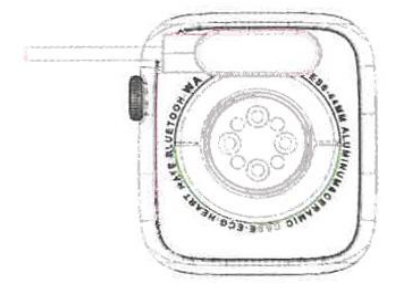

#### **1.1 Função de atalho:**

1) Deslize para a esquerda para encontrar o ícone "+", clique no ícone para adicionar parte do menu como função de atalho.

2) Deslize para baixo para encontrar o estado da ligação Bluetooth, a hora, o modo de ligar, o modo "não incomodar", a definição do brilho e outras funções.

3) Deslize para a direita para ver a hora/data/semana, a última mensagem (introduza para ver várias mensagens), ligar ou desligar o Bluetooth para chamadas e visualizar algumas das funções de menu utilizadas recentemente.

4) Deslize para cima para aceder à interface do menu e deslize para cima e para baixo para encontrar a função correspondente.

5) Prima sem soltar a interface do papel de parede do relógio, deslize para alterar o papel de parede, seleccione-o e toque nele para o definir corretamente.

#### **1.2 Mensagem de notificação**

1) Quando o relógio está ligado à APP e a permissão de notificação está activada, as novas mensagens recebidas na barra de notificação do telemóvel serão apresentadas no relógio, podendo ser guardadas um total de 10 mensagens. As mensagens recebidas após 10 mensagens serão substituídas uma a uma.

2) Deslize o dedo para baixo para premir o ícone de eliminação e eliminar todos os registos de mensagens.

#### **1.3 Menu pendente**

A interface do marcador desliza para baixo para abrir a interface do menu pendente.

1) Estado da ligação Bluetooth; visualização da hora, estado de carregamento;

2) O primeiro ícone, sobre;

3) O segundo ícone, modo não incomodar, ativa o modo não incomodar apenas para informações do tipo mensagem, não para áudio do tipo telefone;

4) O terceiro ícone pode ajustar a definição de luminosidade; 5) O quarto ícone pode controlar a definição de luminosidade;

5) O quarto ícone pode controlar a música do telemóvel (ligar à APP).

6) Novos atalhos adicionados ao menu pendente: adicionar uma segunda página puxando para baixo o meio do ecrã (depois de puxar para baixo, deslizar para a esquerda ou para a direita), encontrará mais funções de atalho:

GPS/Seleção de modo/Modo de poupança de energia/Relógio despertador/Lanterna/Assistente de voz.

No modo de poupança de energia, a luminosidade do ecrã será ligeiramente diferente.

# **1.4 Histórico do telefone/chamadas**

1. Entrar na interface de deslizamento para a esquerda, clicar no ícone de chamada para ligar/desligar o telefone Bluetooth, ligar o Bluetooth, ir para "Acerca de" para ligar o Bluetooth, abrir as definições do telefone, procurar, nome Bluetooth + os últimos quatro dígitos do endereço Bluetooth, depois de ligar o telefone ao Bluetooth com êxito, pode utilizar o relógio para atender/desligar o telefone Bluetooth.

2. Registos de chamadas, que podem guardar registos de chamadas ligadas e marcadas. (Pode guardar mais de 50 registos de chamadas e serão substituídos automaticamente quando todos os 128 registos estiverem preenchidos. Clique em qualquer registo de chamada para voltar a ligar).

3. Marcar o teclado, pode introduzir o número de telefone para efetuar uma chamada.

# **1.5 Mensagens**

Se o relógio e a APP tiverem sido ligados com êxito, a autorização de notificação correspondente será aberta no sistema do telemóvel, as informações do telemóvel podem ser sincronizadas com o relógio.

# **1.5.1 Notificação de chamada recebida:**

Ativar o lembrete de chamada na aplicação pessoal. Quando o telemóvel recebe o lembrete de chamada, o relógio ilumina-se ou vibra.

# **1.5.2 Notificação de SMS:**

Se a notificação de SMS estiver activada na aplicação pessoal, quando forem recebidas uma ou mais mensagens SMS no telemóvel, o relógio receberá um ou mais lembretes de SMS no local.

# **1.5.3 Notificações de mensagens de outras aplicações:**

Ligar o interrutor de notificação de mensagens da aplicação correspondente em aplicações pessoais, tais como WeChat, QQ, Outlook, Facebook e outras aplicações. Quando o terminal móvel recebe uma/múltiplas notificações de mensagens de aplicações, o relógio recebe um/múltiplos lembretes de mensagens correspondentes ao mesmo tempo.

#### **1.6 Contactos utilizados frequentemente**

Ao entrar na APP no dispositivo: "selecionar contactos utilizados frequentemente" + adicionar contactos (podem ser adicionados até 20 contactos), que podem ser sincronizados com o relógio e o relógio poderá visualizá-los.

# **1.7 Dados de fitness**

Os dados de fitness estão activados por predefinição. Aceda à interface de dados de fitness e desloque-se de baixo para cima para visualizar o número atual de passos, a distância percorrida e as calorias queimadas no relógio. Os dados são apagados todos os dias às 12 horas da manhã.

# **1.8 Seleção do modo inteligente**

Quando o relógio é mudado para o modo de relógio, a ligação Bluetooth é desligada e o relógio pode ser utilizado independentemente, tornando-o mais eficiente em termos energéticos.

Quando o relógio é mudado de novo para o modo inteligente, o relógio pode ser ligado à APP do telemóvel para mais operações inteligentes.

# **1.9 Modos desportivos (corrida, ciclismo, saltar à corda, badminton, basquetebol, futebol, etc.)**

1.9.1 Selecionar o modo de exercício correspondente, clicar no botão de início no ecrã para entrar no modo de exercício correspondente; clicar no botão de início do exercício que está a ser calculado para fazer uma pausa no exercício, clicar no botão de fim para terminar o exercício e guardar os dados.

1.9.2 Quando o tempo de exercício é superior a 1 minuto, os dados do exercício podem ser guardados; se o exercício tiver uma duração inferior a 1 minuto, é apresentada a mensagem "Too little data to save" (Poucos dados para guardar).

1.9.3 Foram adicionados mais modos de exercício à escolha, tais como ginásio, ioga, corrida em recinto fechado e treino livre.

1.9.4 Novos tracks GPS: Quando a APP entra na função de movimento, o relógio entra na amostragem GPS ao mesmo tempo; Após o exercício, tanto o track de amostragem GPS (como os dados) da APP móvel serão sincronizados com o relógio para que os utilizadores os possam verificar.

# **1.10 Frequência cardíaca**

Coloque o relógio no pulso corretamente, entre no menu de frequência cardíaca e pode medir o valor da frequência cardíaca ao mesmo tempo.

# **1.11 ECG**

Coloque o relógio no pulso corretamente, entre no menu ECG (é necessário abrir a interface da APP "Monitor ECG"), pode medir o valor do ECG e a medição única do ECG pode ser guardada na APP ao mesmo tempo. Para utilizar esta função, é necessário estar ligado à APP.

# **2.0 O meu código QR**

Ligar o relógio à APP, procurar o código My QR na interface da APP, selecionar WeChat/QQQ/Alipay e outros "Receber código QR de dinheiro" para guardar (o método de operação específico baseia-se nas instruções da APP).

# **2.1 Calculadora**

É possível efetuar cálculos matemáticos simples após a introdução de dados.

# **2.2 Música à distância**

Ao ligar-se à APP, pode controlar a música/começo/pausa/anterior/seguinte do telemóvel e o som do altifalante aparece no telemóvel.

Ao ligar a chamada Bluetooth, pode controlar a música/iniciar/pausa/anterior/seguinte do telemóvel e o som do altifalante aparece no relógio.

#### **2.3 Sono**

Período de monitorização do sono: Das 18:00 da noite até às 10:00 do dia seguinte, o relógio armazena os dados. Depois de sair da monitorização do sono, os dados do sono do relógio podem ser sincronizados com a APP para visualização após a ligação à aplicação.

#### **2.4 Cronómetro**

Clique no cronómetro para entrar na interface de cronometragem e pode fazer registos da duração do tempo através das opções de início / pausa / paragem.

#### **2.5 Cronometragem**

Depois de ligar o relógio à aplicação e sincronizar os dados, clique no tempo no relógio para apresentar as informações meteorológicas do dia.

#### **2.6 Localizar telemóvel**

Depois de o relógio estar emparelhado com a aplicação, prima "localizar telemóvel" no relógio, e o telemóvel vibrará ou tocará.

# **2.7 Tempo**

Clique no tempo no relógio para visualizar as condições ultravioleta (UV) e de pressão atmosférica do dia.

#### **2.8 Respiração**

Existem três modos de respiração: lento, moderado e rápido, que podem ser seleccionados e a respiração pode ser realizada de acordo com o modo selecionado pelo utilizador.

# **2.9 Massajador**

Premir o botão verde para iniciar a massagem e o relógio entrará em estado de vibração; premir o botão vermelho para terminar a função de massagem.

### **2.10 Acertar a hora**

Desligue-se da APP móvel e defina a função de hora no relógio separadamente.

### **2.11 Assistente de voz**

Depois de ligar o áudio Bluetooth, pode ativar a função de assistente de voz do telemóvel (por exemplo, no telemóvel IOS é Siri, no telemóvel Android é assistente de voz).

# **2.12 Lanterna**

Tocar no ícone da lanterna, o ecrã do relógio ficará totalmente iluminado para obter a função de lanterna.

# **3.0 Assistentes femininas**

Para acompanhar o estado do período menstrual das mulheres, pode visualizar os dados da última data mais recente, a duração do período menstrual e o número de dias entre períodos menstruais na aplicação.

# **3.1 Estilo do menu**

Existem vários estilos de menu à escolha. Uma vez definido, o estilo de menu do relógio também muda.

# **3.2 Definições**

1) Ao iniciar a sessão, pode selecionar o idioma do relógio, ligar-se à APP e sincronizar dados. O relógio e o telemóvel terão o mesmo idioma.

2) Alterar o papel de parede do relógio, deslizar para a direita para selecionar o fundo seguinte, selecionar um que lhe agrade e clicar para escolher o fundo do relógio.

3) Tempo de visualização brilhante: pode ser selecionada uma variedade de durações de tempo de visualização brilhante.

4) Intensidade da vibração: clique para ajustar a intensidade da vibração do lembrete.

5) Telefone Bluetooth: o telefone Bluetooth pode ser ligado/desligado.

6) Palavra-passe: pode ser definida uma palavra-passe de 4 dígitos (se se esquecer da palavra-passe, introduza 8762, para desbloquear).

7) Reposição de fábrica: clique para ativar a reposição de fábrica ou clique no X para cancelar a reposição de fábrica.

#### **II. Ligação da aplicação**

# **1) Descarregar a aplicação**

# **1.1 Digitalizar o código QR para descarregar a aplicação**

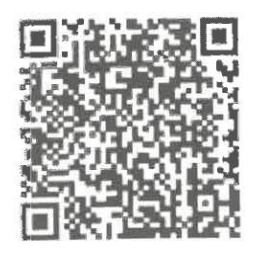

#### **1.2 Para utilizadores do Android:**

Procure por "WearPro" na Google Play App Store ou em qualquer loja Android personalizada para descarregar, lembre-se de verificar a caixa pop-up no seu telefone para aceitar permissões ao instalar.

# **1.3 Para utilizadores de iOS:**

Procure por "WearPro" na APP Store para descarregar, lembre-se de assinalar a caixa pop-up no seu telemóvel para aceitar as permissões durante a instalação.

Após a instalação do WearPro, o ícone da aplicação será apresentado como:

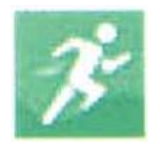

### **2. Ligar a APP através do telemóvel com Bluetooth**

# **2.1 Procurar o nome Bluetooth para emparelhar/parear.**

Percorra a interface principal do relógio, encontre o primeiro ícone "Acerca de (i)" e clique nele, e lembre-se do nome Bluetooth do relógio, depois abra a APP WearPro no telemóvel, clique na coluna "Dispositivo" e clique em "Procurar para ligar o dispositivo" para começar a procurar, na lista Bluetooth, procure o nome Bluetooth do relógio e emparelhe-o. Se a ligação for bem sucedida, o ícone Bluetooth no relógio acende-se a verde no centro do ícone.

# **2.2 Ler o código QR para ligar/emparelhar**

Depois de deslizar para baixo na interface principal do relógio, clique no primeiro ícone que aparece "Acerca de (i)", pode ver um código QR para ligação, depois, no telemóvel, abra o WearPro e, na coluna "Dispositivo", seleccione "Digitalizar para emparelhar dispositivo", a caixa de emparelhamento aparecerá depois de digitalizar o código QR. Clique em "Emparelhar" para ligar a aplicação ao relógio. Não se esqueça de assinalar para aceitar todas as permissões de notificação das aplicações que pretende apresentar no relógio.

# **3. Ligar o canal de áudio/chamada Bluetooth do relógio:**

Abrir as definições Bluetooth do telefone, deslizar para a direita na interface principal do relógio, clicar no ícone "chamada telefónica" abaixo e clicar em "Abrir" para ver o nome do Bluetooth de áudio/chamada. Procure o nome do Bluetooth na lista de Bluetooth do telemóvel e emparelhe-o. Assim que o Bluetooth de áudio/chamada estiver ligado, o ícone do Bluetooth no relógio ficará iluminado a azul.

Sugestão: Com base nesta ligação, certifique-se de que aceita as permissões de sincronização de notificações da APP nas definições do WearPro, para realizar a apresentação sincronizada de mensagens do telemóvel no relógio; para realizar todas as funções de ligação (como fazer uma chamada telefónica através do relógio), certifique-se de que tanto o lado da App como o Bluetooth de áudio estão ligados ao telemóvel.

#### **4. Desemparelhar a ligação Bluetooth a partir da APP**

#### **4.1 Sistema Android: desemparelhar o Bluetooth a partir da APP**

Na coluna "Dispositivo" do WearPro, desloque-se para baixo até "Desemparelhar" e clique para desemparelhar a aplicação.

#### **4.2 Sistema IOS: desemparelhar o Bluetooth da APP**

Na coluna "Device" (Dispositivo) do WearPro, desloque-se para baixo até "Unpair" (Desemparelhar) e clique para desemparelhar a aplicação; em seguida, aceda às definições Bluetooth do telefone, seleccione o nome Bluetooth do smartwatch e clique em "Ignore this device" (Ignorar este dispositivo).

#### **5. Desemparelhar a ligação de áudio Bluetooth**

Para desativar a ligação de áudio Bluetooth, procure o nome do áudio Bluetooth nas definições Bluetooth do telemóvel e clique em "Ignorar este dispositivo" para desemparelhar todas as ligações Bluetooth com o relógio. Quando todas as operações estiverem concluídas, o ícone Bluetooth no relógio voltará a ficar cinzento, o que significa que não existe qualquer ligação.

# **6. Encontrar o dispositivo**

Se o relógio tiver sido emparelhado com êxito com a aplicação. Clique para localizar o relógio na aplicação móvel, e o relógio vibrará uma vez quando o ecrã estiver ligado.

# **7. Câmara**

Prima a câmara para ativar o modo de câmara do dispositivo do relógio, prima o botão da câmara para tirar uma fotografia e a fotografia será automaticamente guardada no álbum do sistema do telemóvel.

# **8. Sincronização de dados**

Se o relógio for emparelhado com êxito com a aplicação, os dados do relógio podem ser sincronizados com a aplicação.

# **9. Levantar a mão para iluminar o ecrã**

Coloque o relógio corretamente no pulso (mão esquerda/direita). Ao ativar o botão de levantar o ponteiro, quando levanta o pulso para olhar para o relógio, este ilumina automaticamente o mostrador.

# **10. Modo não incomodar**

Na APP Dispositivo > Mais, defina a hora de início e de fim, por exemplo, das 12:00 às 14:00 horas, para o modo Não incomodar. Durante este período, não haverá chamadas telefónicas nem lembretes sonoros de mensagens no relógio.

# **11. Despertador diário**

No dispositivo APP > Mais, definir a hora do início ao fim, o alarme pode ser definido apenas uma vez ou selecionar repetidamente a definição da data (semana), o alarme pode ser ativado/desativado.

#### **12. Lembrete de sedentarismo**

Definir o período de tempo do início ao fim e o intervalo de tempo sedentário (minutos) na APP, premir para entrar na definição de soneca apenas uma vez ou selecionar a definição de lembrete sedentário de data (semana). Quando o tempo definido for atingido, o relógio vibrará e aparecerá um ícone de sedentarismo.

#### **13. Lembrete de beber água**

Defina o período de tempo do início ao fim e a frequência (minutos) na APP, prima para entrar na definição de repetição, seleccione a data (semana) do lembrete de beber água, verifique o lembrete de beber água e guarde-o. Quando a hora do lembrete de água potável for atingida, o relógio vibrará e aparecerá um ícone de água potável.

#### **14. Alterar o papel de parede**

#### **14.1 Alterar um fundo existente**

Inicie sessão na aplicação, vá a Dispositivo > Alterar fundo > Selecionar fundo > , e certifique-se de que o substitui pelo que escolheu. Depois de sincronizar o papel de parede, o relógio reiniciará automaticamente e ligar-se-á automaticamente à aplicação.

#### **14.2 Personalizar o fundo do relógio**

Ligar à APP, selecionar Dispositivo > Alterar fundo > (Os fundos com ícones de caneta pertencem aos fundos personalizáveis) Definição de fundo personalizado > Pode escolher um fundo personalizado. Depois de sincronizar o papel de parede, o relógio reinicia automaticamente e, em seguida, liga-se automaticamente à aplicação.

#### **15. Versão do firmware**

É apresentada a versão atual do relógio, o utilizador pode optar por atualizar a versão do firmware.

# **16. Código QR de pagamento Alipay**

O relógio incorpora a função de pagamento, que requer que o telemóvel digitalize o código para verificar a ligação. Siga os passos abaixo:

Clique no ícone Alipay na interface principal (ecrã pendente) do relógio, conclua a ligação, utilizando a conta pessoal Alipay e a função de pagamento do smartwatch de acordo com as instruções na caixa pop-up. Se não utilizar o relógio para efetuar pagamentos, pode também desvinculá-lo.

# **- Perguntas e respostas frequentes**

\*Evite expor o dispositivo a temperaturas extremas, demasiado frias ou demasiado quentes, durante muito tempo, pois isso pode causar danos permanentes.

# **\*Porque é que não posso tomar um banho quente com o meu relógio?**

Se a temperatura da água do banho subir relativamente alto, pode produzir vapor. O vapor de água, estando na fase gasosa, tem um raio molecular pequeno, pelo que é fácil infiltrar-se no orifício da caixa do relógio. O circuito interno pode entrar em curto-circuito, o que danificaria a placa de circuitos do relógio e causaria danos irreversíveis.

# **\*Não liga, não carrega**

Se receber o produto e o relógio não se ligar, pode ser porque um movimento forte durante o transporte do relógio fez com que a placa da pilha entrasse no modo de proteção, pelo que tem de carregar o relógio para o ativar. Se a carga da pilha for demasiado baixa ou se o relógio não tiver sido ligado durante um longo período de tempo, ligue o cabo de dados e carregue-o durante pelo menos meia hora para o ativar.

# **Questões de garantia:**

Não é dada qualquer garantia para falhas causadas por razões pessoais do utilizador, como se segue:

1). Avarias causadas pela desmontagem ou modificação não autorizada do relógio.

2). Falhas causadas por quedas acidentais durante a utilização.

3). Todos os danos causados por uso indevido próprio ou de terceiros (tais como: água no motor principal, rachaduras devido a força externa, arranhões em componentes periféricos, danos devido a pancadas, etc.) não são cobertos pela garantia.

4). O desgaste da correia e da bateria, típico da utilização quotidiana normal, não é abrangido pela garantia.